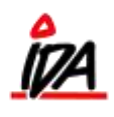

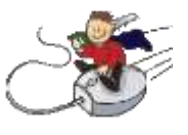

Fritekst-søgning på **tilbud – ordre – følgeseddel** kan ske i rutinerne til redigering af en ordre, eller til at spørge på en ordre – begge i idaweben.

Funktionen aktiveres ved at vippe feltet der er forududfyldt med "Debitor" så der kommer til at stå "Fri" i feltet – herefter kan den ønskede søgetekst indtastes i søgefeltet.

Der kan søges på leveringsadresse, varetekst 1+2 samt debitornummer.